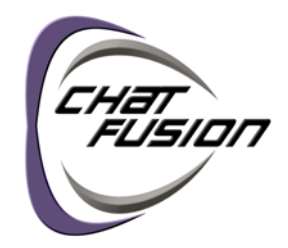

# **First Steps**

#### **1 Charge the Chat Fusion™ Battery**

You received a charge pad with a battery charger with your Chat Fusion device. We suggest charging the battery each night.

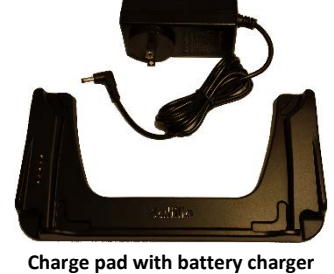

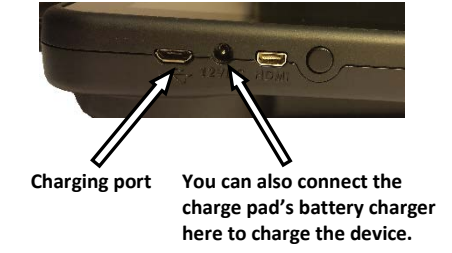

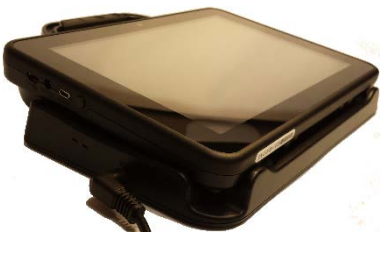

- 1. Plug the charge pad's power cable into an electrical outlet—a surge protector is recommended.
- 2. Plug the other end of the power cable into the power jack on the edge of the charger.
- 3. Position the Chat Fusion device's stand against the back of the device.
- 4. Center the device on the charger with the back of the device against the charger. Charging should begin automatically. **Device on Charge Pad**

When the battery charge is 10% or less, the Chat Fusion's amber LED flashes, indicating the battery needs charging.

During charging, the charge pad's amber charging LED is illuminated. When the battery is fully charged, the blue LED is illuminated. The Chat Fusion's amber charging LED is illuminated. When the battery is fully charged, the blue charging LED is illuminated.

## **2 Call for Training**

Call a speech and language pathologist or a Saltillo consultant for detailed training and guidance with your device. For a list of consultants in your area, go t[o http://saltillo.com/reps.](http://saltillo.com/reps)

### **3 Identify Device Features**

For detailed information on using these features, refer to the *Chat Fusion User's Guide*.

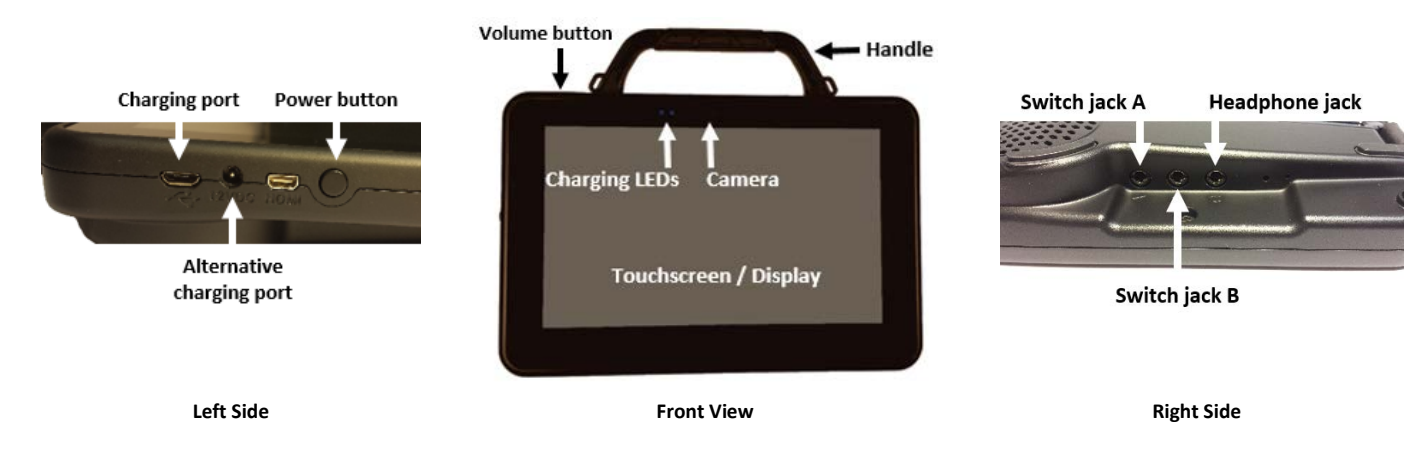

## **4 Choose a Vocabulary File**

If you want to use a different vocabulary file than the one that is currently active, you can select an alternative. Your speech and language specialist may assist in choosing the best vocabulary.

- 1. Tap on the **Menu** button .
- 2. Tap on **Library**.
- 3. Scroll up and down the list to view the available vocabulary files.
- 4. Select the file you want.
- VocabPC PCS Adolescent-Adult  $\hat{\mathbf{u}}$
- VocabPC SS Adolescent-Adult  $\mathbf{B}$
- WordPower108 PCS  $\hat{\mathbf{u}}$
- WordPower108 SS  $\hbox{a}$
- 
- WordPower20Simply PCS

## **5 Choose a Voice**

If you want to use a different voice than the one that is currently active, you can choose from a variety of voices.

- 1. Tap on the **Menu** button .
- 2. Tap on **Settings**.
- 3. Select Speech Output.

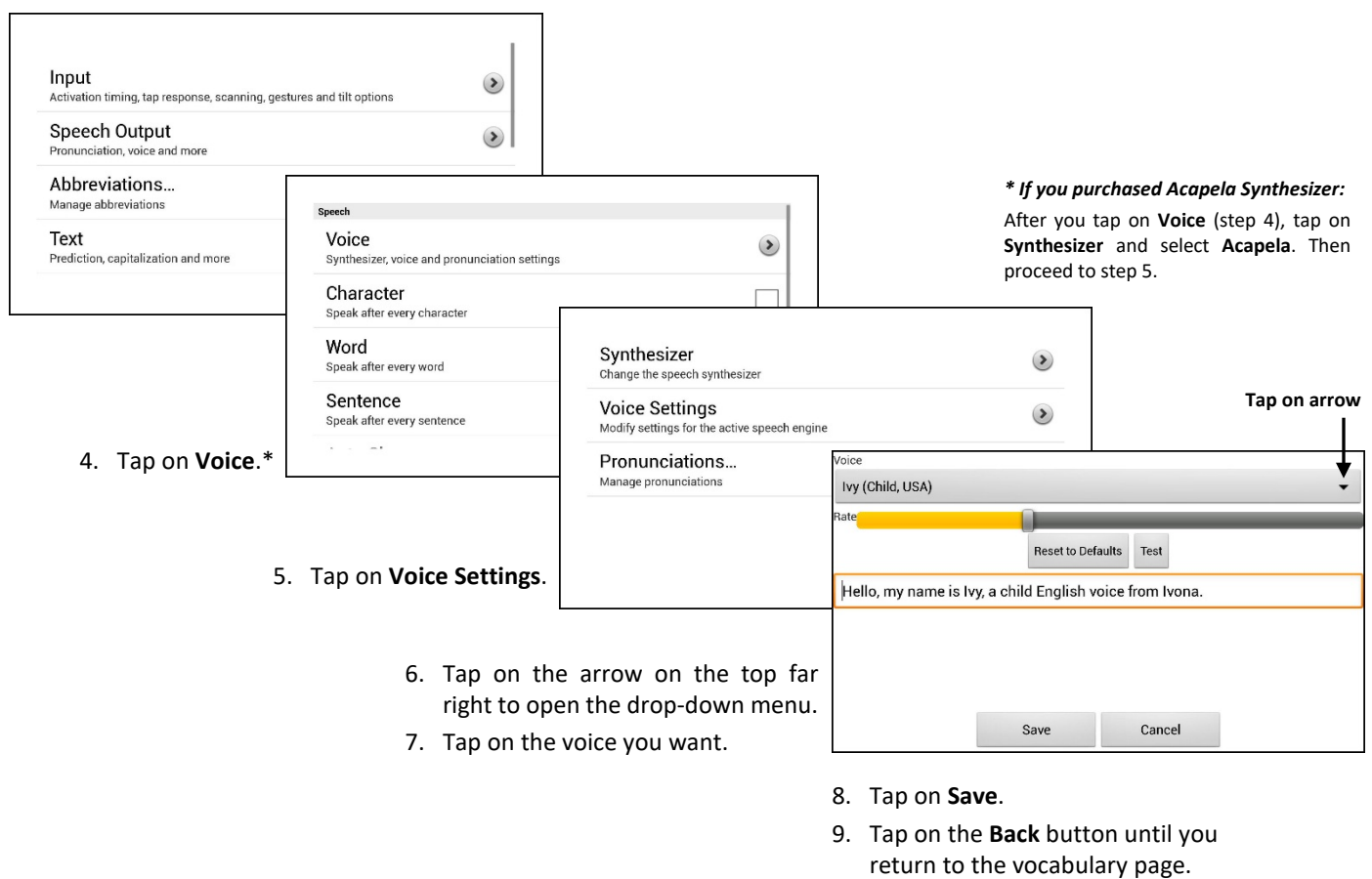

**6 Now, Start Exploring Your Device! Refer to the** *Chat Fusion User's Guide* **for Assistance.**